《パソコンに無線 LAN 機能がない場合》

デスクトップパソコンなど、無線 LAN 機能がない場合、USB 接続の無線 LAN アダプタを 入手して取り付けてください。

TP-Link WIFI 無線 LAN 子機 11n/11g/b [デュアルモード対応モデル](https://www.amazon.co.jp/TP-Link-WIFI-無線LAN-デュアルモード対応モデル-TL-WN725N/dp/B008IFXQFU/ref=as_sl_pc_as_ss_li_til?tag=jyohokukita22-22&linkCode=w00&linkId=6f774ccf27352c4352c5f0ac1452a64d&creativeASIN=B008IFXQFU) TL-WN725N [\(Amazon\)](https://www.amazon.co.jp/TP-Link-WIFI-無線LAN-デュアルモード対応モデル-TL-WN725N/dp/B008IFXQFU/ref=as_sl_pc_as_ss_li_til?tag=jyohokukita22-22&linkCode=w00&linkId=6f774ccf27352c4352c5f0ac1452a64d&creativeASIN=B008IFXQFU)

という安価なアダプタを入手して確認した手順を記載します。

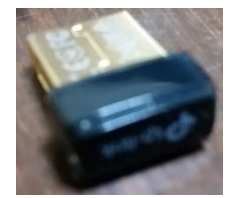

(1) Amazon で 700 円で入手。

- (2) アダプタをパソコンの USB ポートに挿入。
- (3) Windows が適合したドライバが割り当てられてしまう。

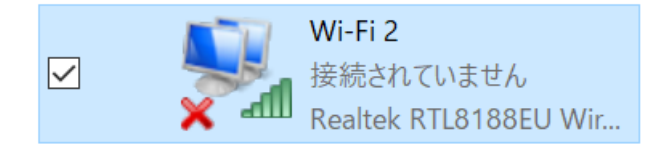

- (4) 製品付属 CD のドライバに更新(V2) ・・・これは不要
- (5) メーカー製品サイトより、(V3 のドライバ)を入手してドライバを更新。

[https://www.tp-link.com/jp/download/TL-WN725N\\_V3.html](https://www.tp-link.com/jp/download/TL-WN725N_V3.html)

以下をダウンロード(V3 ドライバ)

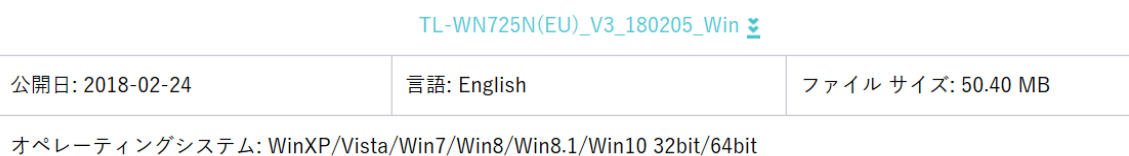

V3 ドライバインストール

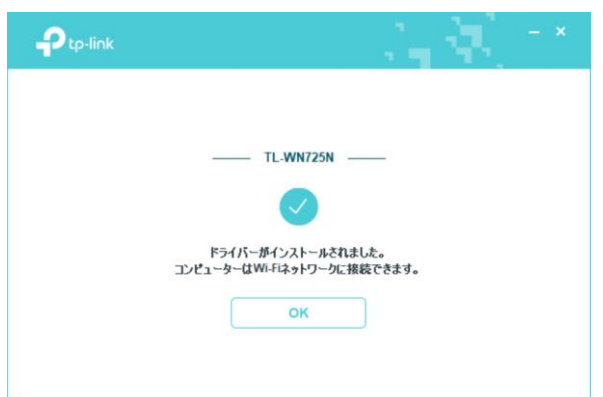

念のためおまじないのようですが、モバイルホットスポットが OFF にならないようにする

ため、以下の(6)(7)の設定を試みていただいても結構です。

これは、Pao.Hotspot と直接関連しませんが、Pao.Hotspot を開発する上で知りえた情報で すので、公開させていただきます。

(6) モバイルホットスポットが OFF にならないための設定ですが、効かないことも多いで す。

Windows10の設定からネットワークアダプター設定を開いてWiFi ? TP-Link Wireless USB Adapter

Wi-Fi 接続されていません **dill** TP-Link Wireless USB A...

を右クリックして「プロパティ」を選択。「構成」ボタンをクリックして、「詳細設定」タブ にて「WiFi Config」を選択し、デフォルトの「performance」を「WiFi」に変更してみてく ださい。

デバイスマネージャのネットワークアダプターからもこの画面は開くことはできます。

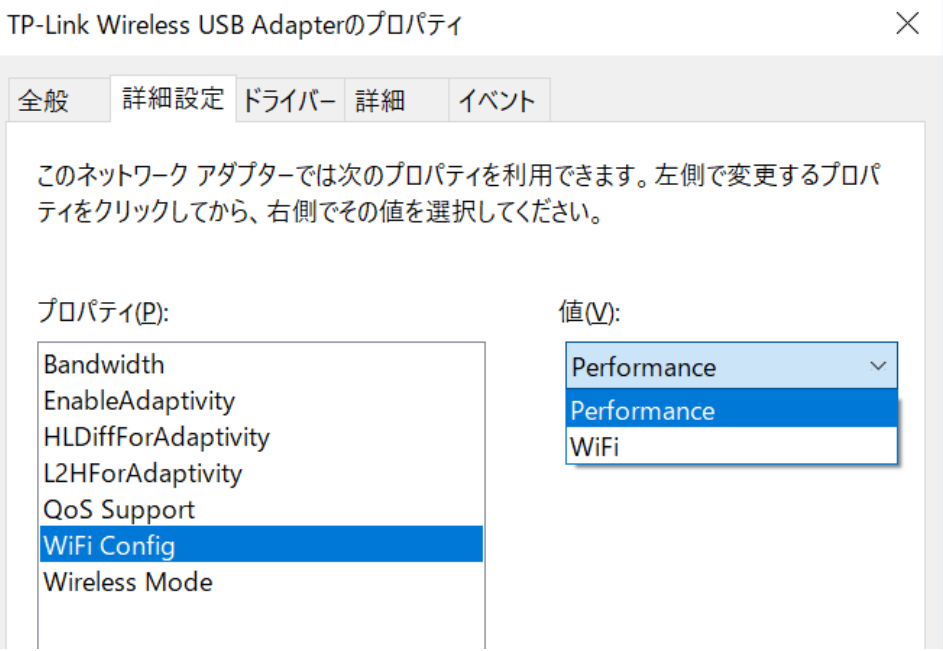

(7) 同じく、モバイルホットスポットが OFF にならないための設定ですが、効かないこと も多いです。

モバイルホットスポットが ON になると、ネットワーク接続に「ローカルエリア接続\*N」 が増えます。

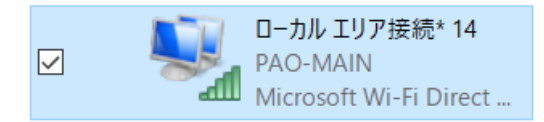

このネットワーク接続を右クリック。「プロパティ」から「構成」ボタンをクリックし、 「電源」の管理タブを選択後、「電力の節約のために、コンピューターでこのデバイスの電 源をオフにできるようにする」のチェックを OFF にしてください。

デスクトップパソコンによっては、弊社でこの設定が効いて、モバイルホットスポットが ON のままであったケースがありました。

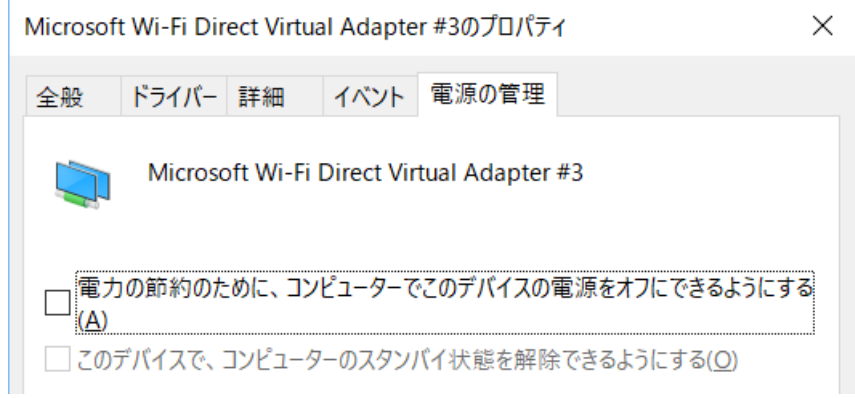